## How to Create an Account and Sign In

Access the Pennsylvania Victim Services Training (PVST) Website at: <https://pavictimservicestraining.org/>

- Navigate to the Pennsylvania Victim Services Training Website at: <https://pavictimservicestraining.org/>
- Click "sign up" or "new user" to create your account.
- **Enter your:** 
	- First name
	- Last name
	- Email address
- NOTE: You will need to verify your email address before you log in, so please use an email account that you have access to.
	- Preferred username
	- Password of choice, which must be at least 8 characters long and contain at least 1 uppercase letter, 1 lowercase letter, and 1 number or special character.
- Select your organization from the dropdown menu. If your organization is listed, you do not need to fill in anything in the "Other organization" text box. If your organization is not listed, please select "My organization is not on the list" and type the name of your organization in the "Other organization" text box.
- Review that all of the information you entered is correct, then click "Create account".

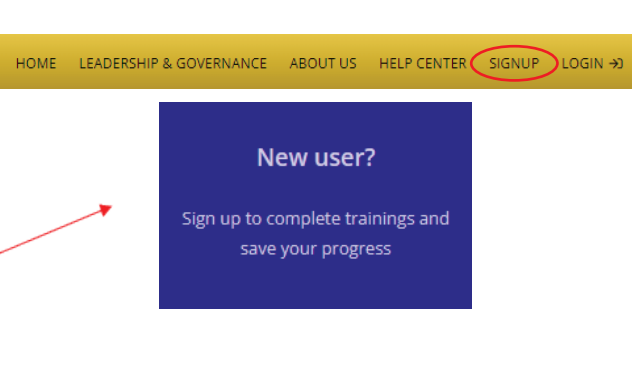

Sign up

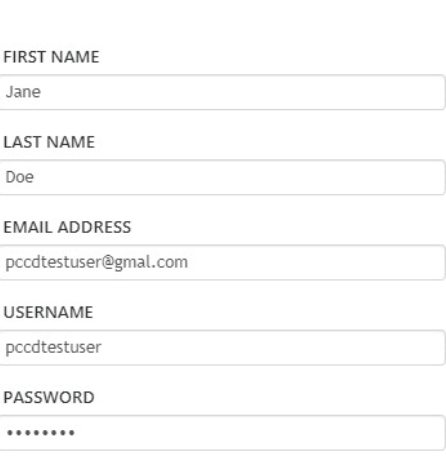

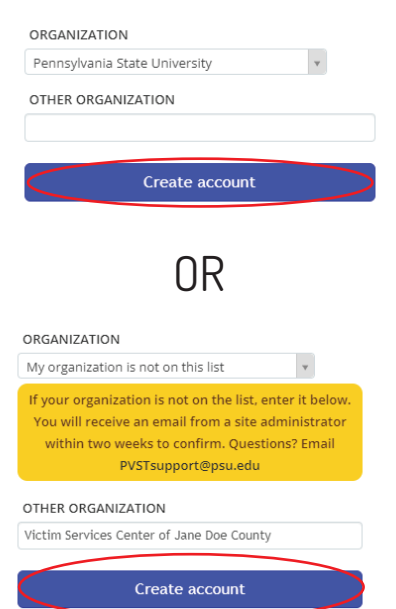

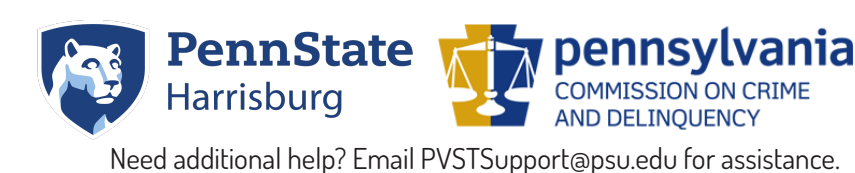

## How to Create an Account and Sign In

Access the Pennsylvania Victim Services Training (PVST) Website at: <https://pavictimservicestraining.org/>

▪ Next, check your email. You will see an email with the subject "Welcome to PA Victim Services Training" from the sender PA Victims Service Training (noreply@talentlms.com). Within that email, there will be a link to confirm your account.

NOTE: You will not be able to log in until you check your email and click the confirmation link!

- Once you confirm your account using the link, log into your PVST learner account using your newly created username and password and register for your first course!
	- For instructions on how to register for a course, see the help guides titled [How to Access Attorney Trainings](https://csr.hbg.psu.edu/Portals/44/PCCD/Help%20Guides/How%20to%20Access%20Attorney%20Trainings.pdf), [How](https://csr.hbg.psu.edu/Portals/44/PCCD/Help%20Guides/How%20to%20Access%20Leadership%20and%20Governance%20Trainings%20Without%20an%20Account.pdf) [to Access Leadership and Governance Trainings Without](https://csr.hbg.psu.edu/Portals/44/PCCD/Help%20Guides/How%20to%20Access%20Leadership%20and%20Governance%20Trainings%20Without%20an%20Account.pdf) [an Account,](https://csr.hbg.psu.edu/Portals/44/PCCD/Help%20Guides/How%20to%20Access%20Leadership%20and%20Governance%20Trainings%20Without%20an%20Account.pdf) [How to Access Victim Services Trainings,](https://csr.hbg.psu.edu/Portals/44/PCCD/Help%20Guides/How%20to%20Access%20Victim%20Services%20Trainings.pdf) and [How to Complete a Course.](https://csr.hbg.psu.edu/Portals/44/PCCD/Help%20Guides/How%20to%20Complete%20a%20Course.pdf)
- You can add or update information about yourself at any time by hovering over your name and selecting "My info". For more information on updating your information, see [the help guide titled How to Update Your](https://csr.hbg.psu.edu/Portals/44/PCCD/Help%20Guides/How%20to%20Update%20Your%20Account%20Information.pdf) Account Information.

Welcome to PA Victim Services Training Inbox x PA Victim Services Training <noreply@talentlms.com> to me · Welcome Jane. To confirm your account just click the link below Confirm your account This email was sent from PA Victim Services Training at 04/13/2023, 03:50:13 PM  $\leftarrow$  Reply  $\rightarrow$  Forward

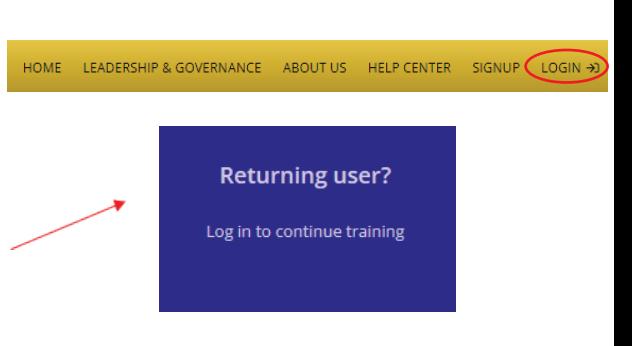

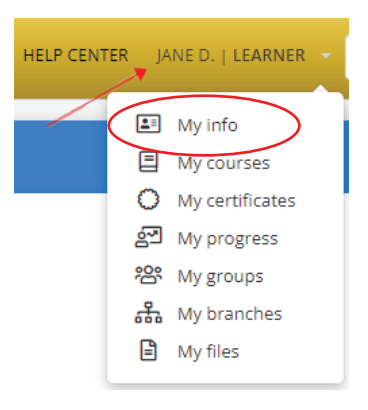

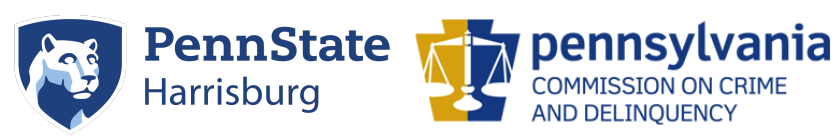

Need additional help? Email PVSTSupport@psu.edu for assistance.